# **9L0-521Q&As**

OS X Server Essentials 10.9 Exam

### **Pass Apple 9L0-521 Exam with 100% Guarantee**

Free Download Real Questions & Answers **PDF** and **VCE** file from:

**https://www.leads4pass.com/9l0-521.html**

100% Passing Guarantee 100% Money Back Assurance

Following Questions and Answers are all new published by Apple Official Exam Center

**C** Instant Download After Purchase

**83 100% Money Back Guarantee** 

365 Days Free Update

**Leads4Pass** 

800,000+ Satisfied Customers  $\epsilon$  or

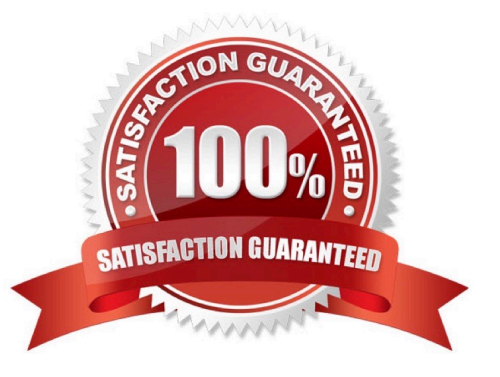

#### **QUESTION 1**

Which application can you use to enable the Software Update service in OS X Server?

- A. Server app
- B. Profile Manager
- C. Server Admin
- D. Software Update Utility

Correct Answer: A

#### **QUESTION 2**

You are manually restoring the home folder for a new user account, and see the message shown above.

What will happen if you click Cancel?

- A. The existing home folder\\'s name will be changed to match the one you entered in the new account sheet.
- B. You will be returned to the new account sheet in the Users and Group pane.
- C. The account name will be changed to the name of the existing home folder.
- D. The existing home folder will be displayed in the Finder with the name selected.

Correct Answer: B

#### **QUESTION 3**

In OS X, which is a valid method to reset permissions and ACLs on a home folder to their default settings?

A. Start the computer from the OS X Recovery partition, open Terminal from the Utilities menu, enter resetpassword at the prompt, select the system volume and the user account, and click Reset.

B. Start the computer from the OS X Recovery partition, select Password Reset from the OS XUtilities window, select the system volume and the user account, and click Reset.

C. Open Disk Utility from the Utilities folder on the startup volume, select the volume with thehome folder, and click Repair Permissions.

D. Select the user home folder in the Finder, choose Get Info, choose Reset Permissions from theaction pop-up menu, and authenticate as the user.

Correct Answer: A

#### **QUESTION 4**

Using Server app, how do you configure the Websites service in OS X Server to serve website files that are stored on a volume other than the system volume?

A. In /Library/Web Server/Documents/, create an alias to the folder on the external volume, then select the alias in the Web Site Configuration pane.

B. Drag the website files from the external volume into the Websites pane.

C. Click Add (+) to create a new website, and in the New Web Site pane choose a folder on the external volume from the "Store Site Files In" pop-up menu.

D. Click Add (+) and add the external volume to the list of Websites service folders, then store the website files in Library/WebServer/Documents/ on the external volume.

Correct Answer: C

#### **QUESTION 5**

Using AFP, you copy a file from your Mac into the shared folder shown above. Members of thestaff group report that they are unable to edit the file. Assuming no ACLs have been configured,what is the MOST LIKELY reason for this issue?

A. Everyone permissions apply to the staff group because the staff group\\'s GIO has beenchanged.

B. The file is locked.

C. Members of the staff group do not have write access to /tmp/\_cathes on the server.

D. The group permission for the file is set to read-only.

Correct Answer: D

#### **QUESTION 6**

Which step is required in order to enable the management of OS X Server via Server app on a client Mac?

A. On the client, open Server app, select the server, click Settings, and select "Allow remote loginusing SSH."

B. On the client Mac, open the Sharing pane of System Preferences, and select Remote Management.

C. On the server, open Server app, select the server, click Settings, and select "Allow remoteadministration using Server."

D. On the server, open the Sharing pane of System Preferences, and select Remote Management.

Correct Answer: C

#### **QUESTION 7**

You are manually restoring the home folder for a new user account, and see the message shown above.

What will happen if you click Cancel?

- A. The existing home folder\\'s name will be changed to match the one you entered in the new account sheet.
- B. You will be returned to the new account sheet in the Users and Group pane.
- C. The account name will be changed to the name of the existing home folder.
- D. The existing home folder will be displayed in the Finder with the name selected.

Correct Answer: B

#### **QUESTION 8**

If you did not store the recovery key with Apple, and you lose the FileVault-enabled account passwords AND the recovery key, there is no way to recover user data on a FileVault-encryptedvolume.

A. True

B. False

Correct Answer: A

#### **QUESTION 9**

Which OS X startup keyboard shortcut causes the system to display the most detailed information about the startup process?

A. Command-V

- B. F12
- C. Command-S
- D. Shift

Correct Answer: A

#### **QUESTION 10**

Which feature in OS X Server lets you configure file permissions to reflect an organizationalstructure such as a physical layout or personnel hierarchy?

A. Effective Permission Inspector

- B. Access control lists
- C. Nested groups
- D. Distributed file system

Correct Answer: B

#### **QUESTION 11**

How does OS X Mavericks handle third-party, 32-bit kernel extensions (KEXTs)?

A. It runs them in compatibility mode.

- B. It ignores them.
- C. It moves them to /Library/Extensions/Disabled/.
- D. It prompts the user with an option to convert them to 64-bit.

#### Correct Answer: B

#### **QUESTION 12**

Which utility is on the OS X Recovery partition?

- A. Firmware Password Utility
- B. Boot Camp Assistant
- C. Activity Monitor
- D. Console

Correct Answer: A

#### **QUESTION 13**

If you click Delete User in the dialog shown above, what will happen to James White\\'s home folder?

A. "Deleted" will be appended to the home folder name, and its permissions will be changed to allow administrator user access only.

B. "Deleted" will be appended to the home folder name, and it will be archived in Time Machine in a compressed and encrypted file.

C. It will be deleted immediately, without being moved to the Trash.

D. It will be moved to the Trash.

Correct Answer: C

#### **QUESTION 14**

When you turn on Time Machine service in OS X Server, which other service must also be running on the server to allow users to remotely back up their data using the Time Machine service?

A. File Sharing

B. DHCP

C. VPN

D. Profile Manager

Correct Answer: A

#### **QUESTION 15**

If you change the folder privilege for "everyone" to Read and Write, Finder, by default, will change the permissions of items inside the folder to match.

A. True

B. False

Correct Answer: B

[9L0-521 Practice Test](https://www.leads4pass.com/9l0-521.html) [9L0-521 Study Guide](https://www.leads4pass.com/9l0-521.html) [9L0-521 Exam Questions](https://www.leads4pass.com/9l0-521.html)